# Kapasite Sürücüsü Miktar Fiili G.G. Yükleme

# Kapasite Sürücüsü Miktar Olduğunda Fiili G.G. Yükleme Parametre Kullanımı

Maliyet muhasebesi parametrelerinde yer alan Kapasite Sürücüsü Miktar olduğunda Fiili G.G. Yükleme parametresi seçeneklerine malzeme birim setinde yer alan boyut bilgileri seçenekleri eklenmiştir.

Boyut bilgisi seçeneklerine göre kapasite sürücüsü miktar seçildiğinde fiş ebat bilgilerine göre fiili genel gider yükleme işleminin yapılabilmesi sağlanır.

#### Maliyet yeri tanımında "Kapasite Birimi: Miktar"

Maliyet Muhasebesi Parametrelerinde "Kapasite Sürücüsü Miktar olduğunda Fiili G.G.Yükleme: Ana Birim Üzerinden" seçili ise üretim emri gerçekleşen ana birim miktarı üzerinden fiili genel gider yükleme işlemi yapılır.

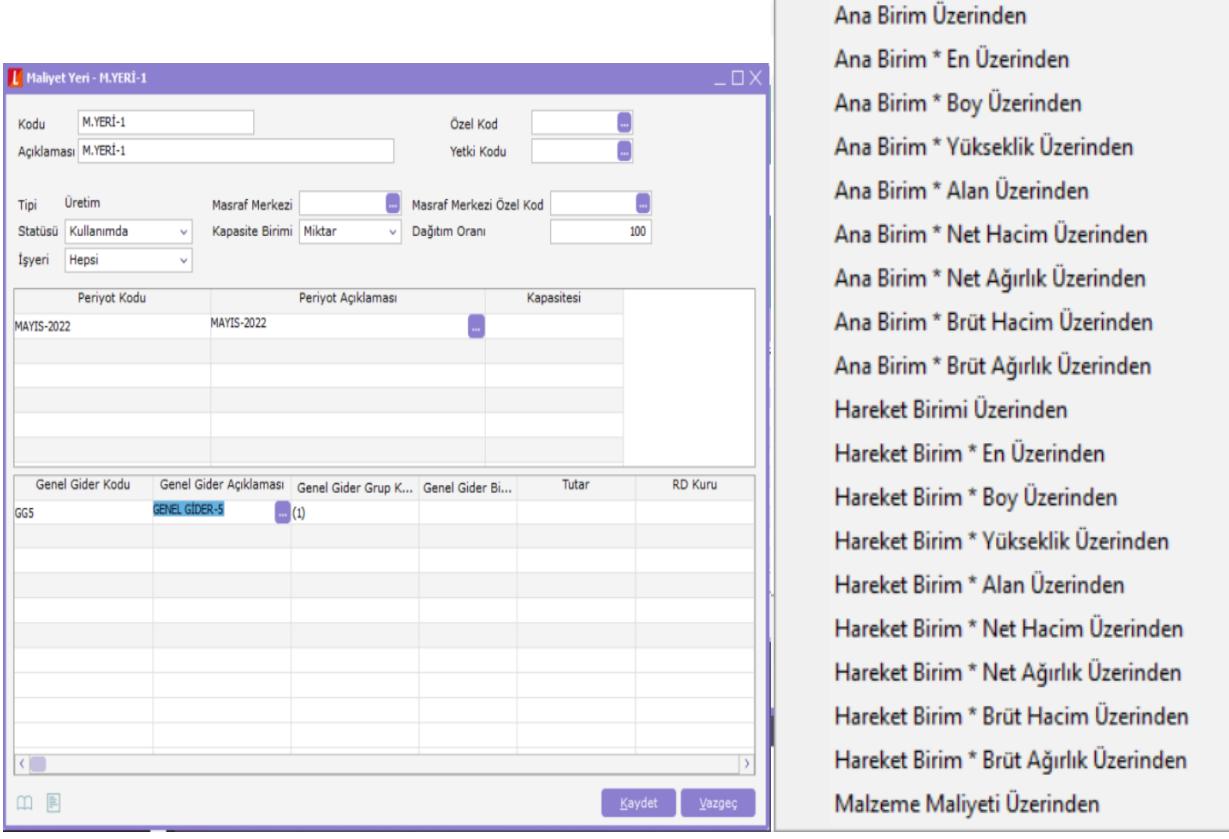

#### Maliyet yeri tanımında "Kapasite Birimi: Miktar "

Maliyet Muhasebesi Parametrelerinde "Kapasite Sürücüsü Miktar olduğunda Fiili G.G.Yükleme" parametresinde yapılan seçime göre malzeme birim setinde yer alan boyut bilgileri seçeneklerine göre fiili genel gider yükleme işlemi yapılır.

## Örnek uygulama:

- Mayıs ayında 1.üretim emrinde Mamul için gerçekleşen ana birim miktar : 3 adet
- Mayıs ayında 2.üretim emrinde Mamul için gerçekleşen ana birim miktar : 5 adet
- Mayıs ayı genel gider tutarı :18.000,00 (Maliyet Yeri / Kapasite Birimi:Miktar)
- Girdi malzeme maliyetleri :

HAMMADDE-1 : 120,00 /adet HAMMADDE-2 : 150,00 /adet

Mamul malzeme kartı boyut bilgileri

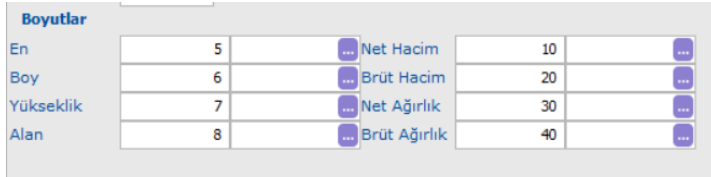

Mamul ürün reçete tanımı:

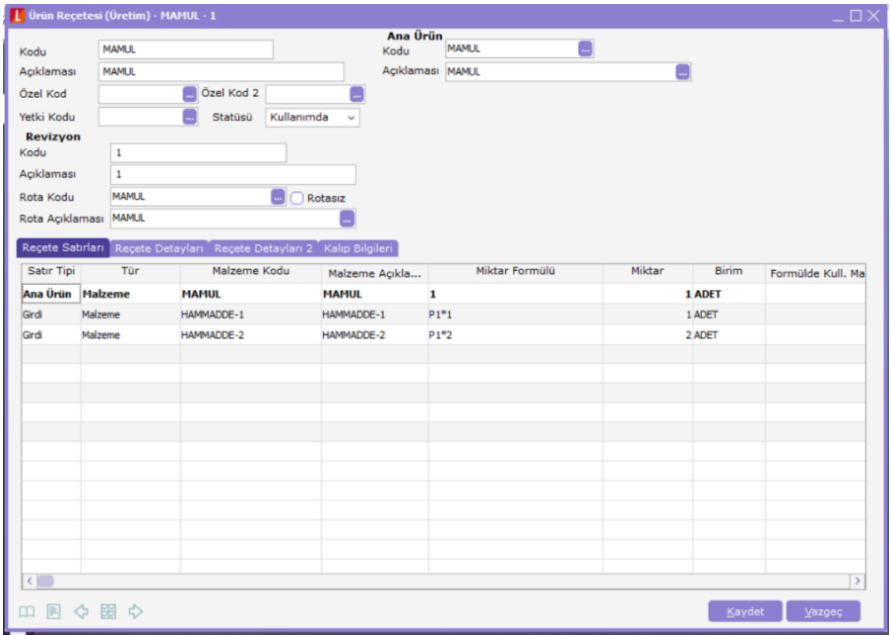

"Kapasite Sürücüsü Miktar olduğunda Fiili G.G.Yükleme : Ana Birim \* Yükseklik Üzerinden"

Mamul malzeme kartı /Birimler sekmesinde yer alan Yükseklik dikkate alınır. Yükseklik değeri "7" tanımlı olduğundan fili genel gider yükleme işleminde:

1.üretim emri gerçekleşen miktar : 3 x 7 =21

2.üretim emri gerçekleşen miktar : 5 x 7 =35

Toplam : 56

# $18000/56 = ~321,43$

1.üretim emrine yüklenen genel gider tutarı : 321,43  $*$  21 =  $\sim$  6750 2.üretim emrine yüklenen genel gider tutarı : 321,43  $*$  35 =  $\sim$  11250

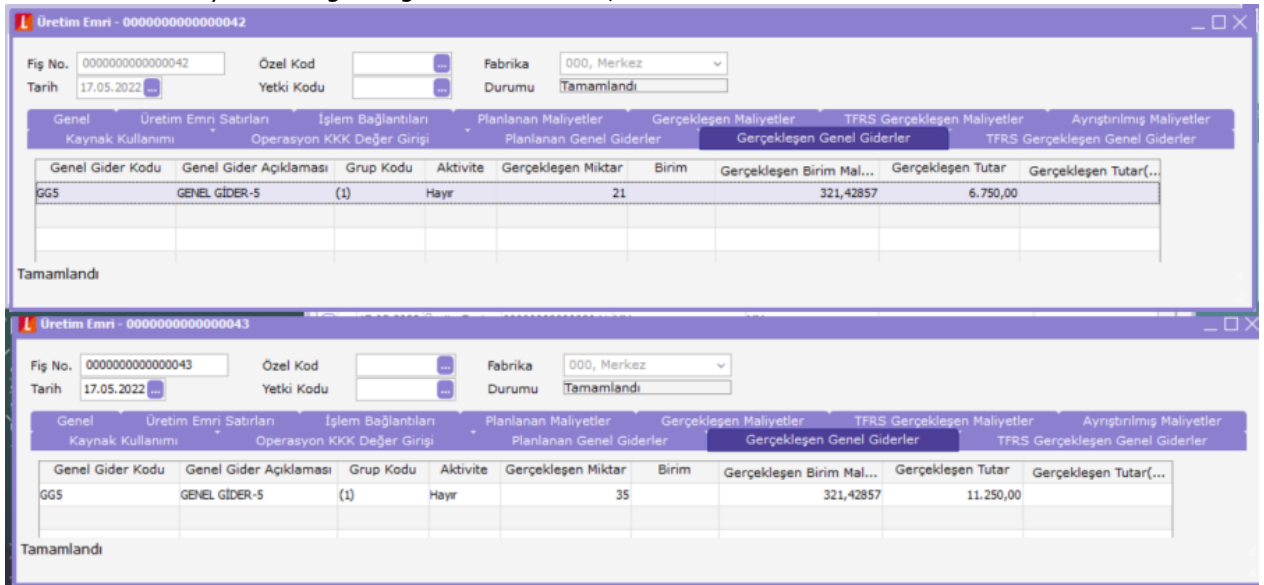

## "Kapasite Sürücüsü Miktar olduğunda Fiili G.G.Yükleme: Ana Birim \* Brüt Ağırlık Üzerinden"

Mamul malzeme kartı /Birimler sekmesinde yer alan Brüt Ağırlık dikkate alınır. Brüt Ağırlık değeri "40" tanımlı olduğundan fiili genel gider yükleme işleminde: 1.üretim emri gerçekleşen miktar : 3 x 40 =120 2.üretim emri gerçekleşen miktar : 5 x 40 =200

Toplam : 320  $18000/320 = \sim 56,25$ 1.üretim emrine yüklenen genel gider tutarı : 56,25 \* 120 =  $\sim$  6750 2.üretim emrine yüklenen genel gider tutarı : 56,25 \* 200 =  $\sim$  11250

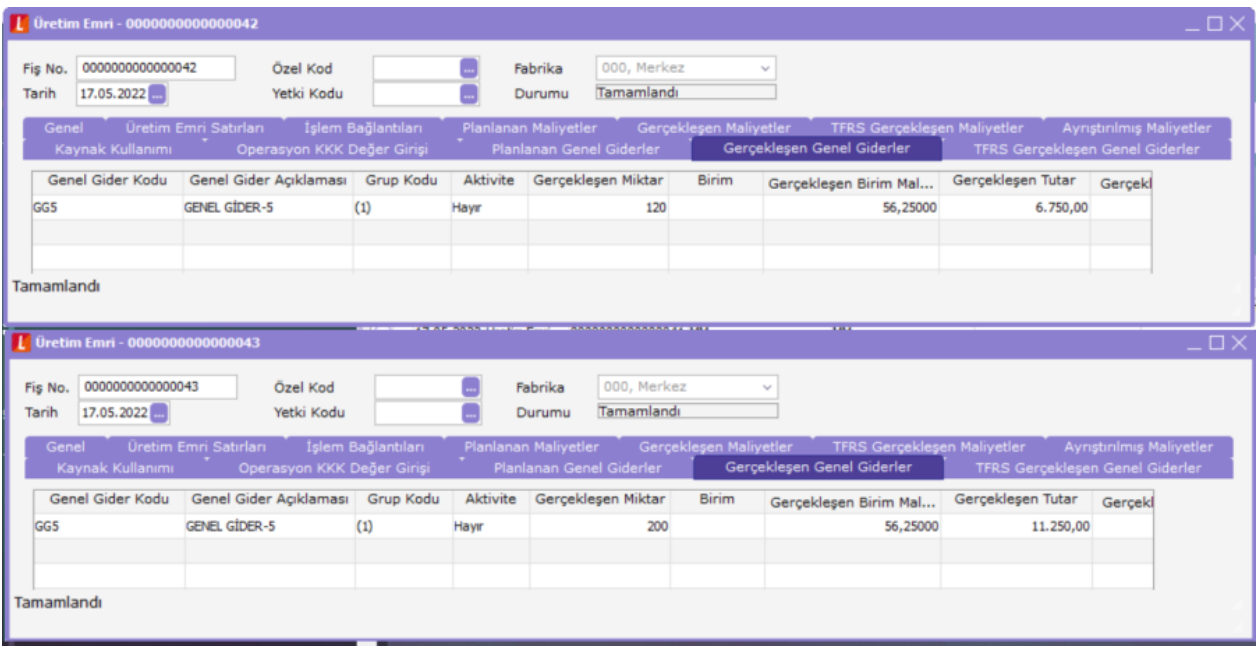

#### "Kapasite Sürücüsü Miktar olduğunda Fiili G.G.Yükleme : Hareket Birim \* En Üzerinden"

Mamul malzeme kartı/ Birimler sekmesinde ana birim ve 2.birim tanımlı. Ana birim Adet için En "5", 2.birim Gr için En "3" tanımlı.

Üretim emrindeki Mamulün satır birimine göre Mamul malzeme kart tanımındaki En bilgisi dikkate alınarak fiili genel gider yükleme işlemi yapılır.

1.üretim emri gerçekleşen miktar : 3 Adet x 5 = 15 2.üretim emri gerçekleşen miktar : 100 Gr x 3 = 300 Toplam : 315  $18000/315 = ~ 57,14285$ 

```
1.üretim emrine yüklenen genel gider tutarı : 57,14285 * 15 = \sim 857,14
```
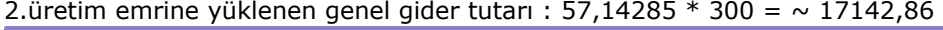

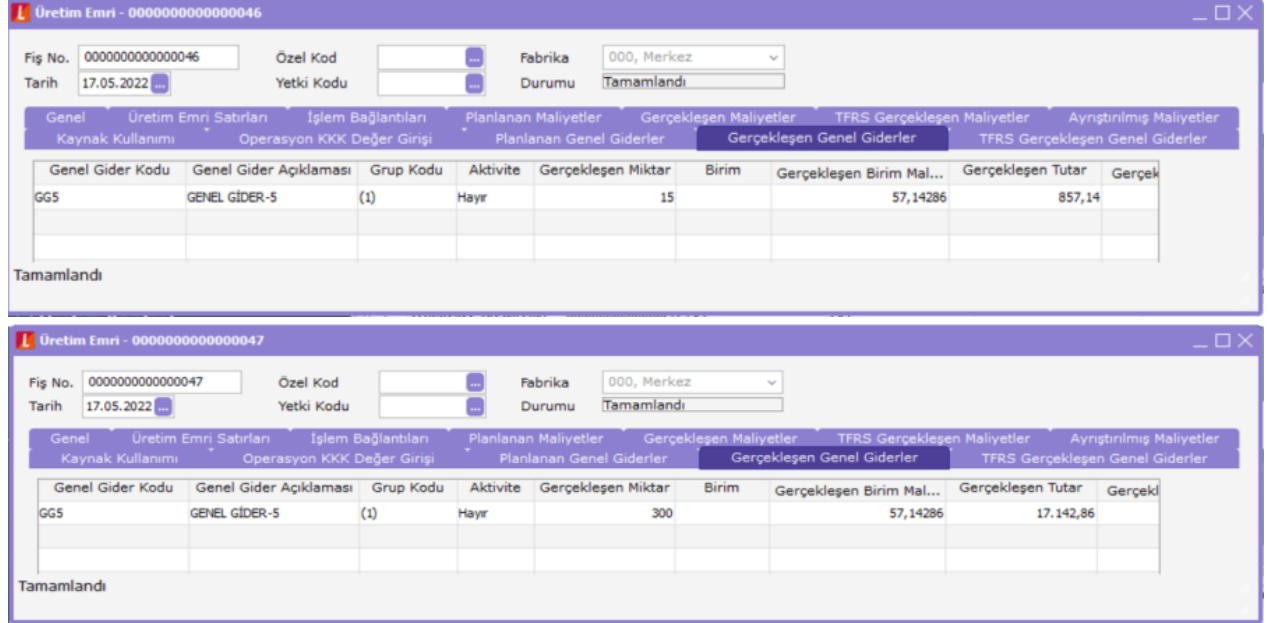

"Kapasite Sürücüsü Miktar olduğunda Fiili G.G.Yükleme : Malzeme Maliyeti Üzerinden"

İlgili dönemdeki üretim emirleri malzeme maliyetleri dikkate alınarak fiili genel gider yükleme işlemi yapılır. HAMMADDE-1 : 120,00 /adet

HAMMADDE-1 : 150,00 /adet 1. Üretim emrinde 3 adet mamul için malzeme maliyeti : 1260,00  $(3*120 + 6*150)$ 2.Üretim emrinde 5 adet mamul için malzeme maliyeti : 2100,00 (5\*120 + 10\*150) Toplam maliyet : 3360,00 18000/3360 = 5,35714

1.üretim emrine yüklenen genel gider tutarı 5,35714  $*$  1260 =  $\sim$  6750 2.üretim emrine yüklenen genel gider tutarı 5,35714 \* 2100 =  $\sim$  11250

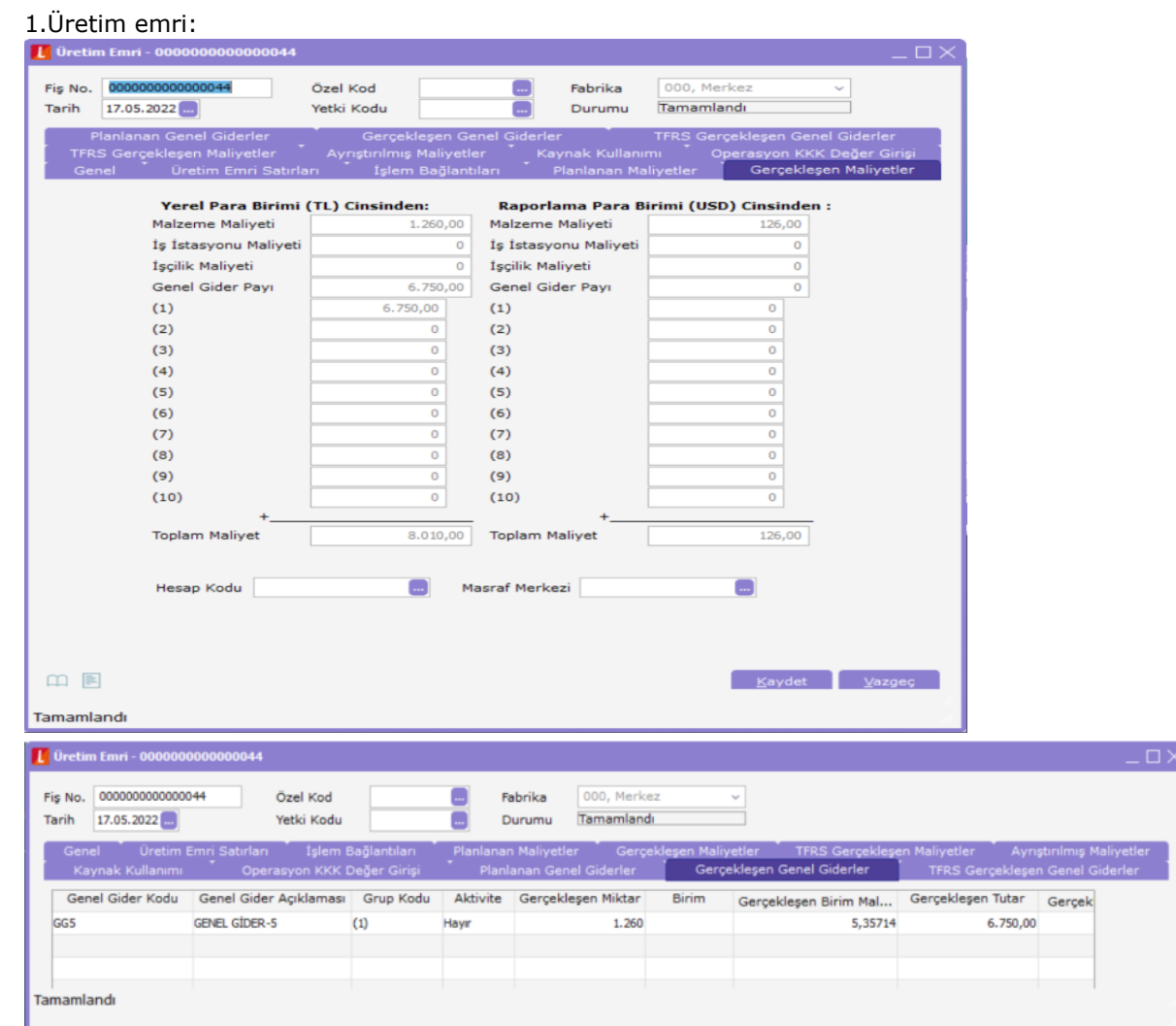

2.Üretim emri :

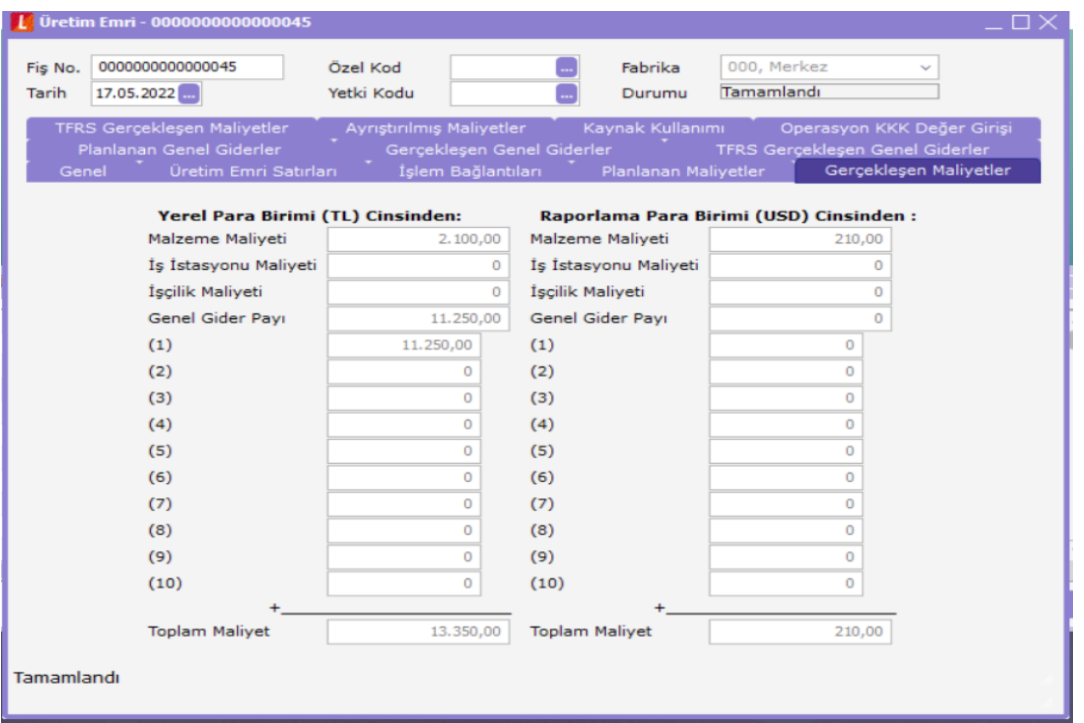

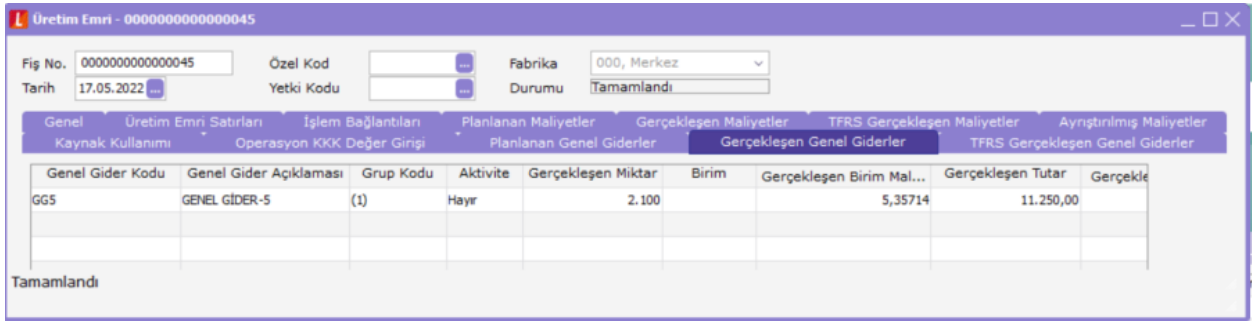